# **[Navigation and Selection in](https://elearningcomputer.com/excel-shortcut-keys-navigation-selection/) [Excel – Excel Shortcut Keys](https://elearningcomputer.com/excel-shortcut-keys-navigation-selection/)**

## **MS Excel shortcut Keys – Navigation and Selection**

Excel Shortcut Keys – Excel Keyboard shortcut keys help to minimizes the usage of mouse and allow you to work with your keyboard. MS Excel Shortcut Keys help to achieve efficiency and work productivity.

The commands covered here are apply to all popular versions of MS Excel such as MS Excel 2016, MS Excel 2013, MS Excel 2010, MS Excel 2007.

#### $\pmb{\times}$

Excel Shortcut Keys – Navigation & Selection in Excel

#### **Basic Navigation Shortcuts in Excel :**

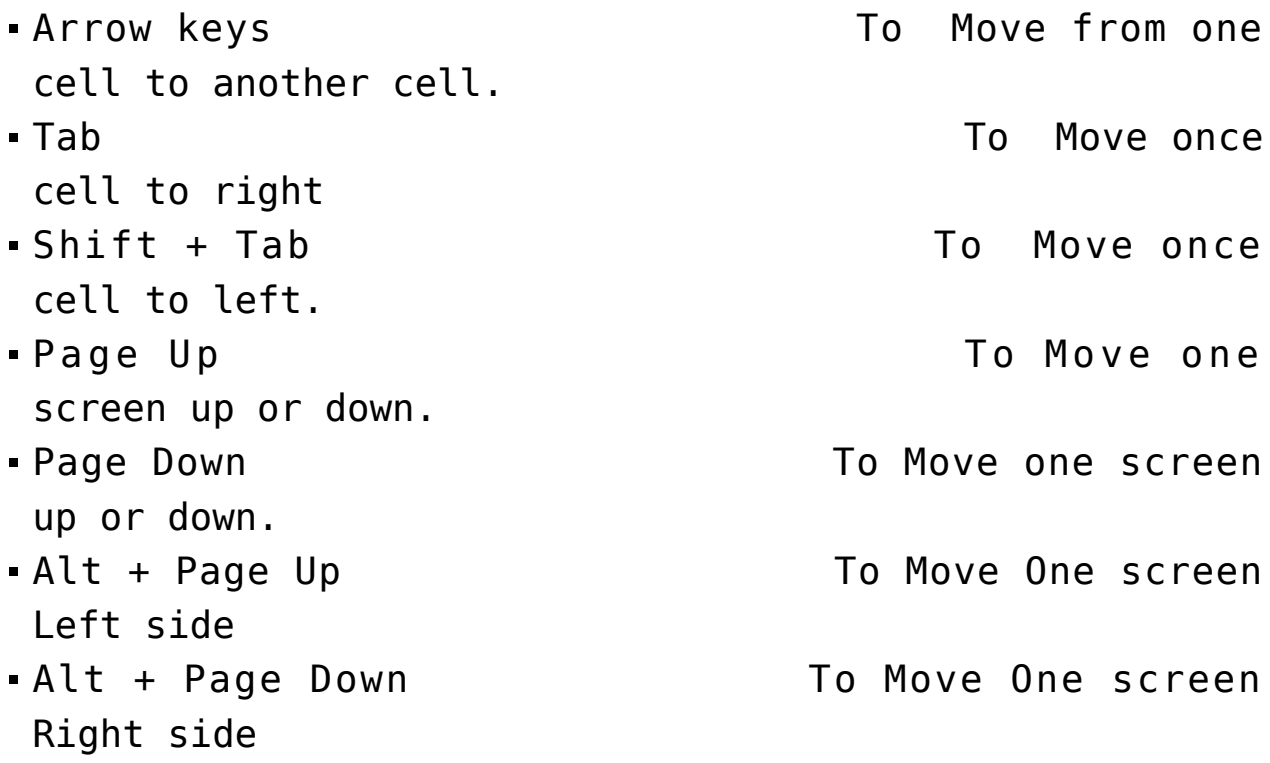

• Ctrl + Home To Move to the beginning of Sheet - Home **To Move to the** beginning of Row Ctrl + End To Move to the last cell that contains data

Ctrl + Arrow keys To Move to next cell that contains data. (It ignores blank cell)

#### **Selection Shortcuts in Excel :**

- Shift + Arrow key To select single cell up/down/left/right or Multiple cells one by one.
- Shift+Space To Select single Row
- Shift+Space **&** Shift + Up/Down Arrow Keys To Select multiple rows;
- Ctrl + Space To Select single Column
- Ctrl + Space **&** Shift + Left/Right Arrow Key To select multiple columns;
- Shift+Page Down/Page Up To Extend selection of one screen down/ up
- Ctrl+Shift+Arrow Keys To select next cell that contains data or before blank cell.
- Shift+Home To select from beginning of the row
- Ctrl + A To select cell range that contains data. and again to select all cells.
- Ctrl+Shift+Home To select upto first cell of the worksheet
- Ctrl+Shift+End To select all cells upto last used cell
- Ctrl+G To select row/ column via Go To menu

[adinserter block="5″]

### **Common Options available after selecting single cell/row/column:**

- a) Delete selected cell/row/column/range
- b) Insert same number of selected cell/row/column/range
- c) Format cell/row/column/range.
- d) Copy or Cut selected cell/row/column/range
- e) Hide or Unhide selected cell/row/column/range

and many other useful commands as required.

#### **Edit cell in excel and Navigate inside Cell:**

These commands work inside a cell.

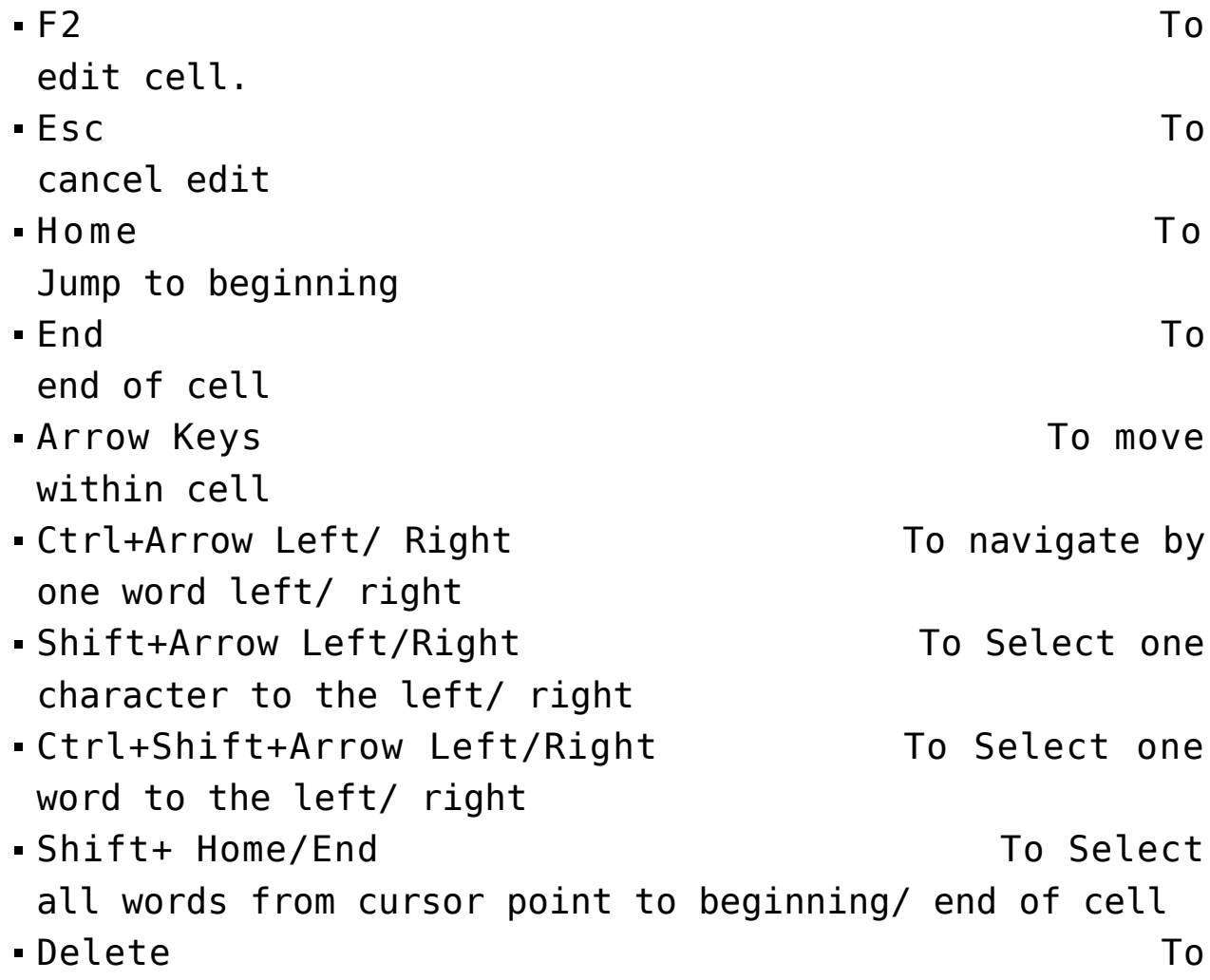

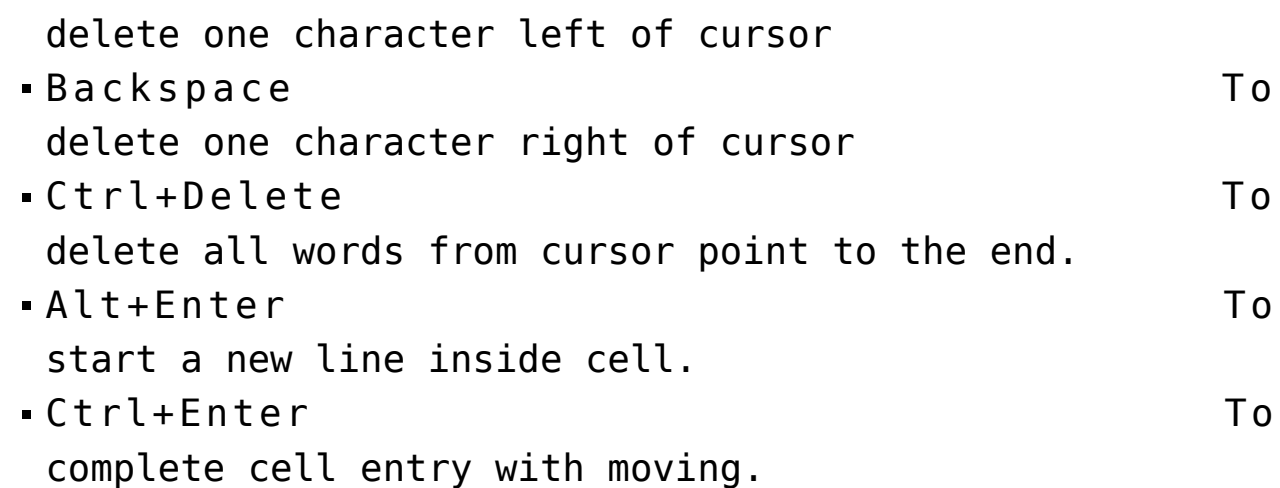

#### **Navigate outside cell:**

- Enter To move one cell down after completion of entry. Shift+Enter To move one cell up after completion of entry.
- Tab To move one cell right after completion of entry
- Shift + Tab To move one cell left after completion of entry.
- Ctrl + ~ To view actual contents or formula of sheet
- Shift+Arrow Up/Down and select cells, now press F2 and type something, then press Ctrl+Enter, It will fill same content up/down to all selected cells.

### **Basic excel shortcut keys useful with selection commands:**

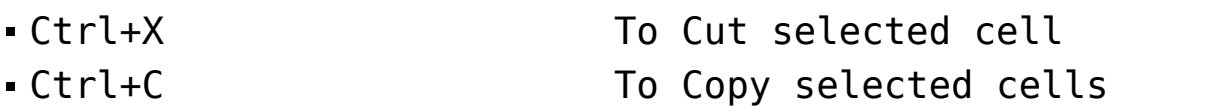

- Ctrl+V To Paste after copy or cut action performed
- Ctrl+Alt+V To Open Paste Special Menu after copy or cut action performed

**Options available after Paste special menu:-**

- Ctrl+Alt+V, then V, Enter Paste Values Ctrl+Alt+V, then T, Enter Paste Formats Alt+Ctrl+V, then E, Enter Paste Transposed Ctrl+Alt+V, then W, Enter Paste Column Width
- Ctrl+Alt+V, then U, Enter Paste Values and Number Formats
- **F3** Paste a defined name into a formula

Watch all **4** Youtube videos of excel shortcut keys below. Double click in frame for **Full screen**.

*I hope this post is useful for your excel learning. Please share with your friends on social networks.Do not forget to Subscribe our YouTube channel for useful videos, Also Connect with us on Facebook, Twitter and LinkedIn. Keep Smiling, Keep Visiting and Keep Learning.*